# Unit I Basics Of Python

**Python programming language:** About Python- Introduction to various IDEs- IDLE- PyCharm, Spyder- Sublime text- Jupyter Notebook.

**Literals:** Numeric literals - String literals- Variables and Identifiers: Variable assignment and keyboard input – Identifiers - keywords and other predefined identifiers.

Control Structures: Sequential control- Selection control- Iterative control statements

# **1.1 The Python Programming Language**

# **1.1.1 About Python**

• Guido van Rossum is the creator of the Python programming language, first released in the early 1990s.

#### **Features / Characteristics of Python**

- Python has a simple syntax.
- Python programs are clear and easy to read.
- Python provides powerful programming features.
- Python's bulk of the library is very portable and cross-platform compatible on UNIX, Windows, and Macintosh
- Companies and organizations that use Python include YouTube, Google, Yahoo, and NASA.
- Python is Interpreted
- Python is Object-Oriented
- Python is designed to be highly readable.
- Python can be used on a server to create web applications.
- Python works on different platforms (Windows, Mac, Linux, Raspberry Pi, etc).
- Python has a simple syntax similar to the English language.
- Python has syntax that allows developers to write programs with fewer lines than some other programming languages.
- Python runs on an interpreter system, meaning that code can be executed as soon as it is written. This means that prototyping can be very quick.
- It supports functional and structured programming methods as well as OOP.
- It provides very high-level dynamic data types and supports dynamic type checking.
- It supports automatic garbage collection.
- It can be easily integrated with C, C++, COM, ActiveX, CORBA, and Java.

#### Uses of python

- Python can be used on a server to create web applications.
- Python can be used alongside software to create workflows.
- Python can connect to database systems. It can also read and modify files.
- Python can be used to handle big data and perform complex mathematics.
- Python can be used for rapid prototyping, or for production-ready software development.

# <u>1.1.2 IDE</u>

- IDE (Integrated Development Environment)
- An IDE is a bundled set of software tools for program development.
- IDEs are full-fledged environment which provide all the essential tools needed for software development.
- It just doesn't handle the code (for example, write, edit, syntax highlighting and autocompletion) but also provides other features such as debugging, execution, testing, and code formatting that helps programmers.
- It understands your code much better than a text editor.
- It usually provides features such as build automation, code writing, testing and debugging. This can significantly speed up your work. The downside is that IDEs can be complicated to use.

# **Types of IDEs**

- ✓ IDLE
- ✓ Pycharm
- ✓ Jupyter
- ✓ Spyder
- ✓ Sublime Text

# **IDLE**

- IDLE (Integrated Development and Learning Environment).
- It includes an **editor** for creating and modifying programs
- A translator for executing programs
- **Program debugger** to aid in finding program errors.
- Python provides the very useful ability to execute in interactive mode.
- The window that provides this interaction is referered to as the **Python shell**.
- Working in the Python shell is convenient, the entered code is not saved in shell.
- Interacting with the shell is much like using a calculator, except that, instead of being limited to the operations built into a calculator (addition, subtraction, etc)
- It is a default editor that accompanies Python
- This IDLE is suitable for beginner level developers

- The IDLE tool can be used on Mac OS, Windows, and Linux
- Features of IDLE:
  - ✓ Ability to search for multiple files
  - ✓ Interactive interpreter with syntax highlighting, and error and i/o messages
  - ✓ Smart indenting, along with basic text editor features
  - ✓ A very capable debugger
- First, to create a Python program file, select New Window from the File menu in the Python shell.
- Type the following in the program window exactly as shown

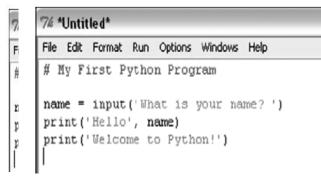

• Next save the program file by selecting Save As under the File menu, and save in the appropriate folder with the name MyFirstProgram.py. and execute it by pressing F5.

# Advantage:

- It can be used to execute a single statement.
- It can be used to create, modify, and execute Python scripts.
- It offers features like syntax highlighting, auto-completion & smart indent.
- It has a debugger with stepping & breakpoint features.

#### **Disadvantage**:

- IDLE is not available by default in python distribution for Linux.
- It needs a respective package manager for installation.

#### **PyCharm**

- PyCharm is a widely used Python IDE created by JetBrains
- It has been considered the best IDE for python developers.

- This IDE is suitable for professional developers and facilitates the development of large Python projects
- Features of PyCharm:
  - ✓ Support for JavaScript, CSS, and TypeScript
  - ✓ Smart code navigation
  - ✓ Quick and safe code refactoring
  - ✓ Support features like accessing databases directly from the IDE
  - ✓ It is considered as an intelligent code editor, fast and safe refactoring, and smart code.
  - ✓ Features for debugging, profiling, remote development, testing the code, auto code completion, quick fixing, error detection and tools of the database.
  - ✓ Support for Popular web technologies, web frameworks, scientific libraries and version control.

- Active community support
- Live code verification and syntax highlighting
- Executes edits and debugs Python code without any external requirements

#### **Disadvantage**:

- Slow loading time
- The default setting may require adjustment before existing projects can be used.

#### Jupyter Notebook

- Jupyter is widely used in the field of data science
- It is easy to use, interactive and allows live code sharing and visualization
- It is easy to use, interactive data science IDE across many programming languages
- It is not work as an editor, but also as an educational tool or presentation.
- Features of Jupyter:

- ✓ Supports for the numerical calculations and machine learning workflow
- ✓ Combine code, text, and images for greater user experience
- ✓ Inter generation of data science libraries like NumPy, Pandas, and Matplotlib
- ✓ It is one of the best Python IDE that supports for Numerical simulation, data cleaning machine learning data visualization, and statistical modeling.
- ✓ Combine code, text, and images.
- ✓ Support for many programming languages.
- ✓ Integrated data science libraries (matplotlib, NumPy, Pandas).

- It combines code, text, images, videos, mathematical equations, plots, maps, graphical user interface and widgets to a single document.
- It allows users to convert the notebooks into other formats such as HTML and PDF.
- It saved in the structured text files (JSON format), which makes them easily shareable.
- It is platform-independent because it is represented as JSON (JavaScript Object Notation) format, which is a language-independent, text-based file format.

#### **Disadvantage**:

- It is very hard to test long asynchronous tasks.
- Less Security
- It runs cell out of order
- In Jupyter notebook, there is no IDE integration, no linting, and no code-style correction.

#### <u>Spyder</u>

- Spyder is an open-source IDE most commonly used for scientific development
- It is also called Scientific Python Development IDE and it is the most lightweight IDE for Python
- Spyder comes with Anaconda distribution, which is popular for data science and machine learning.
- It allows you to access PostgreSQL, Oracle, MySQL, SQL Server, and many other databases from the IDE.
- Features of Spyder:

- ✓ Support for automatic code completion and splitting
- ✓ Supports plotting different types of charts and data manipulation
- ✓ Integration of data science libraries like NumPy, Pandas, and Matplotlib
- ✓ Auto code completion and syntax highlighting
- ✓ An interactive way to trace each step of Python code execution
- ✓ It is very efficient in tracing each step of the script execution by a powerful debugger
- ✓ It offers automatic code completion and horizontal/vertical splitting

- Community support
- Rich in development tool features
- Complete documentation

#### **Disadvantage**:

- Execution dependencies
- Optional dependencies

#### **Sublime Text**

- Sublime Text is a generic text editor coded in C++ and Python.
- This software supports 44 major programming languages, including Python.
- It was first published in 2007, and Jon Skinner developed it.
- It is one of the best Python editor that has basic built-in support for Python.
- The editor supports OS X, Windows, and Linux operating systems
- Sublime text is used to create a full-fledged Python development environment
- Features of Sublime Text:
  - ✓ Discreet, minimal interface: we must be able to focus on the text and not a myriad of toolbars;
  - $\checkmark$  The text is not hidden by the windows;
  - ✓ Use as much space as possible: full screen, multi-screen, side-by-side file editing should be possible.
  - ✓ It supports different plugins and packages.

- $\checkmark$  It is high quality and powerful IDE.
- ✓ It incorporates most of the features of a basic Python text editor, including customizable syntax highlighting.

- Fast with very few bugs (big advantage)
- Opens large files
- Supports many languages

#### **Disadvantage**:

- Difficult to modify, everything goes through JSON.
- License required
- Learning the shortcuts

# **1.2 Literals**

#### **Python Literals**

- Python Literals can be defined as data that is given in a variable or constant.
- literals are a notation for representing a fixed value in source code.
- Python supports the following literals:
  - ✓ Numeric literals
  - ✓ String literals
  - ✓ Boolean literals
  - ✓ Special literals

#### **1.2.1 Numeric literals**

- A **numeric literal** is a literal containing only the digits 0–9, an optional sign character and a possible decimal point. (The letter *e* is also used in exponential notation).
- If a numeric literal contains a decimal point, then it denotes a **floating-point value**, or "**float**" (e.g., 10.24); otherwise, it denotes an **integer value** (e.g., 10).
- They are <u>immutable</u> and there are three types of numeric literal :
  - ✓ Integer ✓ Float

#### ✓ Complex.

- Integer :
- ✓ Both positive and negative numbers including 0. There should not be any fractional part.
- $\checkmark$  There is no limit to the size of an integer that can be represented in Python
- Float
- $\checkmark$  These are real numbers having both integer and fractional parts.
- ✓ Floating-point values, however, have both a limited *range* and a limited *precision*. Python uses a double-precision standard format providing a range of  $10^{-308}$  to  $10^{308}$  with 16 to 17 digits of precision.

#### • Complex Literal

- ✓ The numerals will be in the form of a+bj, where 'a' is the real part and 'b' is the complex part.
- Example:
  - a = 0b1010 #Binary Literals b = 100 #Decimal Literal c = 0o310 #Octal Literal d = 0x12c #Hexadecimal Literal

#Float Literal float\_1 = 10.5 float\_2 = 1.5e2

#Complex Literal x = 3.14j

print(a, b, c, d)
print(float\_1, float\_2)
print(x, x.imag, x.real)

#### <u>Output</u>

10 100 200 300 10.5 150.0 3.14j 3.14 0.0

- Built-in format Function
  - ✓ The built-in **format** function can be used to produce a numeric string of a given floating-point value *rounded* to a specific number of decimal places.,

| >>>12/5                | >>>5/7                |
|------------------------|-----------------------|
| 2.4                    | 0.7142857142857143    |
| >>>format(12/5, '.2f') | >>>format(5/7, '.2f') |

'2.40' >>>format(13402.25, ', .2f') 13,402.24

#### **1.2.2 String literals**

- A string literal is a sequence of characters surrounded by quotes.
- A string literal can be created by writing a text(a group of Characters ) surrounded by the single("), double(""), or triple quotes.

'0.71'

- By using triple quotes we can write multi-line strings.
- 'hello' is the same as "hello".
- Example:

```
s = 'hello'
t = " hello "
m = "" hello
world""
print(s)
print(t)
print(m)
```

- Character literal is also a type of string literals where a single character surrounded by single or double-quotes.
- Example:

•

a = 'h' b = "h" print(a)

- print(b) The Representation of Character Values
  - $\checkmark$  There needs to be a way to encode (represent) characters within a computer.
    - ✓ the Unicode encoding scheme is intended to be a universal encoding scheme utilizing between 8 and 32 bits for each character.
    - ✓ The default encoding in Python uses UTF-8
    - ✓ Unicode is capable of defining more than 4 billion characters.
    - $\checkmark$  For example,
      - 'A' is encoded as 01000001 (65),

- 'B' is encoded as 01000010 (66)
- '0' is encoded as 00110000 (48)
- '1' is encoded as 00110001 (49).
- ✓ The ord func gives the UTF-8 (ASCII) encoding of a given char. ord('A') is 65.
- ✓ The chr function gives the character for a given encoding value. chr(65) is 'A'.

#### • String Formatting

- The format function can be used to control how strings are displayed.
  format(value, format\_specifi er)
- ✓ where *value* is the value to be displayed, and *format\_specifi er* can contain formatting options.
- $\checkmark$  For example:

format('Hello', '<20') # $\rightarrow$  'Hello' (Left-justified in a field width of 20 char) format('Hello', '>20') # $\rightarrow$  'Hello'(Right-justified in a field width of 20 char) format('Hello', '^20') # $\rightarrow$  'Hello' (Center-justified in a field width of 20 char) format(', '30') # $\rightarrow$  ' '(strings of 30 blank characters,)

#### **1.2.3 Variables and Identifies**

#### **Python Variables**

- A variable is a named location used to store data in the memory.
- A **variable** is a name that is associated with a value.
- Variables are containers for storing data values.
- variable names are case-sensitive
- For example,

number = 10

• created a variable named *number*. We have assigned the value 10 to the variable.

number 
$$= 10$$
  
number  $= 1.1$ 

• Initially, the value of *number* was 10. Later, it was changed to 1.1.

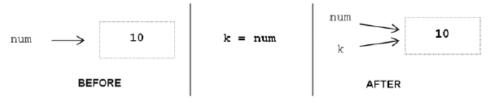

FIGURE 2-9 Variable Assignment (to another variable)

>>>id(num) >>>id(k) 505494040 505494040

- The id function produces a unique number identifying a specific value (object) in memory.
- The same variable can be associated with values of different type during program execution, as indicated below.

| var = 12                           | integer |
|------------------------------------|---------|
| var = 12.45                        | float   |
| var = 'Hello'                      | string  |
| able Assignment and Keyboard Innut |         |

Variable Assignment and Keyboard Input

>>>name = input('What is your first name?') What is your first name? Cathy

- All input is returned by the input function as a string type.
- For the input of numeric values, the response must be converted to the appropriate type.
- Python provides built-in **type conversion functions int** () and **float** ().

a = int(input('Enter a Number :'))
b = float(input('Enter average :'))

#### Assigning values to Variables in Python

- Assignment operator (=) is used to assign a value to a variable.
- Example:

website = "apple.com"
print(website)

# Output

apple.com

• In the above program, we assigned a value apple.com to the variable *website*.

#### Changing the value of a variable

website = "apple.com"
print(website)

# assigning a new value to website
website = "program.com"

print(website)

#### Output

apple.com program.com

#### Assigning multiple values to multiple variables

• If we want to assign the same value to multiple variables at once, we can do this as:

$$x = y = z =$$
 "hai"  
print (x)  
print (y)  
print (z)

#### **Rules and Naming Convention for Variables and constants**

- 1. Constant and variable names should have a combination of letters in lowercase (a to z) or uppercase (A to Z) or digits (0 to 9) or an underscore (\_).
- 2. Create a name that makes sense.
- 3. If you want to create a variable name having two words, use underscore to separate them. For example: my\_name
- 4. Use capital letters possible to declare a constant. For example: PI, MASS, TEMP
- 5. Never use special symbols like !, @, #, \$, %, etc.
- 6. Don't start a variable name with a digit.
- 7. Variable names are case-sensitive (age, Age and AGE are three different variables)

#### <u>Identifier</u>

• An **identifier** is a sequence of one or more characters used to provide a name for a given program element.

- A Python identifier is a name used to identify a variable, function, class, module or other object.
- An identifier starts with a letter A to Z or a to z or an underscore (\_) followed by zero or more letters, underscores and digits (0 to 9).
- Python is *case sensitive*, thus, Line is different from line.
- Identifiers may contain letters and digits, but cannot begin with a digit.
- The underscore character, \_, is also allowed, but it should not be used as the *first* character, however, as identifiers beginning with an underscore have special meaning in Python.
- Spaces are not allowed as part of an identifier.

#### **Keywords and Other Predefined Identifiers in Python**

- Keywords are reserved words
- A **keyword** is an identifier that has predefined meaning in a programming language.
- All the Python keywords contain lowercase letters only
- keywords cannot be used as "regular" identifiers.

```
>>>and =10
SyntaxError: invalid syntax
```

To display the keywords, type help() in the Python shell, and then type keywords (type 'q' to quit).

| and<br>del<br>global<br>not<br>with | as<br>elif<br>if<br>or<br>yield | assert<br>else<br>import<br>pass<br>false | break<br>except<br>in<br>raise<br>none | class<br>finally<br>is<br>return<br>true | continue<br>for<br>lambda<br>try | def<br>from<br>nonlocal<br>while |
|-------------------------------------|---------------------------------|-------------------------------------------|----------------------------------------|------------------------------------------|----------------------------------|----------------------------------|
|-------------------------------------|---------------------------------|-------------------------------------------|----------------------------------------|------------------------------------------|----------------------------------|----------------------------------|

#### FIGURE 2-12 Keywords in Python

• A simple way to check whether a given identifi er is a keyword in Python is given below, >>>'exit' in dir(\_\_builtins\_\_)

True

#### **1.3 Control Structures**

- Control flow is the order that instructions are executed in a program.
- A **control statement** is a statement that determines the control flow of a set of instructions.
- A **control structure** is a set of instructions and the control statements controlling their execution.
- There are three fundamental forms of control that programming languages provide
  - ✓ sequential control
  - ✓ selection control
  - ✓ iterative control

- **Sequential control** is an implicit form of control in which instructions are executed in the order that they are written.
- A program consisting of only sequential control is referred to as a "straight-line program."
- Selection control is provided by a control statement that *selectively executes* instructions
- **Iterative control** is provided by an iterative control statement that *repeatedly executes* instructions.

| Sequential Control | Selection Control    | Iterative Control                       |
|--------------------|----------------------|-----------------------------------------|
| ↓<br><br>          | condition True False | condition<br><br><br>True False<br>loop |

# **1.3.1 Selection Control**

• A **selection control statement** is a control statement providing selective execution of instructions.

• A *selection control structure* is a given set of instructions and the selection control statement(s) controlling their execution

#### **If Statement**

• An **if statement** is a selection control statement based on the value of a given Boolean expression.

```
•
```

```
if statement Example use
if condition: if grade >= 70: if grade == 100:
    statements print('passing grade') print('perfect score!')
else: else:
    statements print('failing grade')
```

- Statements that contain other statements are referred to as a **compound statement**.
- ✓ Example

```
a=int(input('Enter a Number'))
```

```
if a%2==0:
print("It is Even Number")
else:
print("It is odd Number")
```

✓ Output

Enter a Number78 It is Even Number

#### **Indentation in Python**

- Indentation is simply used to align program lines to aid readability.
- In Python, however, indentation is used to associate and group statements

- The set of statements following a header in Python is called a **suite** (commonly called a **block**).
- The statements of a given suite must all be indented the same amount.
- A header and its associated suite are together referred to as a clause .

| Valid indentation                                                 |                                                                   | Invalid indentation                                                            |                                                                                |
|-------------------------------------------------------------------|-------------------------------------------------------------------|--------------------------------------------------------------------------------|--------------------------------------------------------------------------------|
| (a) if condition:<br>statement<br>else:<br>statement<br>statement | (b) if condition:<br>statement<br>else:<br>statement<br>statement | (C) if condition:<br>statement<br>statement<br>else:<br>statement<br>statement | (d) if condition:<br>statement<br>statement<br>else:<br>statement<br>statement |

#### **Multi-Way Selection**

Two ways of constructing multi-way selection in Python:

- 1. nested if statements
- 2. elif headers.

#### **Nested if Statements**

- When selection among more than two sets of statements (suites) is needed.
- For such situations, if statements can be nested, resulting in **multi-way selection.**

```
Nested if statements
                                  Example use
if condition:
                          if grade >= 90:
    statements
                              print('Grade of A')
else:
                          else:
    if condition:
                              if grade >= 80:
                                  print('Grade of B')
        statements
    else:
                              else:
        if condition:
                                  if grade >= 70:
                                      print('Grade of C')
            statements
                                  else:
            etc.
                                       if grade >= 60:
                                          print('Grade of D')
                                       else:
                                           print('Grade of F')
```

# ✓ Example

```
var = 100
if var < 200:
    if var == 150:
        print ("Which is 150")
    elif var == 100:
        print ("Which is 100")
    elif var == 50:
        print ("Which is 50")
    elif var < 50:
        print ("Value is less than 50")
else:
    print ("Values more than 200..")</pre>
```

- In the first if statement, if variable grade is greater than or equal to 90, then 'Grade of A' is displayed.
- Therefore, its else suite is not executed, containing the remaining if statements.
- If grade is less than 90, the else suite is executed.
- If grade is greater than or equal to 80, 'Grade of B' is displayed and the rest of the if statements in *its* else suite are skipped, and so on.
- The final else clause is executed only if all the previous conditions fail, displaying 'Grade of F'. This is referred to as a *catch-all* case.

# elif Header

• elif ("else-if") that provides multi-way selection in a single if statement,

- The elif keyword is pythons way of saying "if the previous conditions were not true, then try this condition".
- An else statement can be combined with an if statement.
- An **else** statement contains the block of code that executes if the conditional expression in the if statement resolves to 0 or a FALSE value.

| Syntax:                                                                                                    | Example:                                                                                                    |
|----------------------------------------------------------------------------------------------------|----------------------------------------------------------------------------------------------------|
| if expression1:<br>statement(s)<br>elif expression2:<br>statement(s)<br>elif expression3:<br>statement(s)<br>else:<br>statement(s) | a=int(input('Enter a Number'))<br>if a>0:<br>print(a," is Positive Number")<br>elif a<0:<br>print(a," is Negative Number")<br>else:<br>print(a," is Zero")<br>✓ Output<br>Enter a Number-67<br>-67 is Negative Number |

# **1.3.2 Iterative Control Statements/looping control statements**

- An **iterative control statement** is a control statement providing the repeated execution of a set of instructions.
- An *iterative control structure* is a set of instructions and the iterative control statement(s) controlling their execution.
- Because of their repeated execution, iterative control structures are commonly referred to as "loops."

#### While Statement

- A while statement is an iterative control statement that repeatedly executes a set of statements based on a provided Boolean expression (condition).
- If the condition of a while statement is true, the statements within the loop are (re)executed.
- Once the condition becomes false, the iteration terminates and control continues with the fi rst statement after the while loop.
- The first time a loop is reached, the condition may be false, and therefore the loop would never be executed.

| • Syntax                       | • Example                                                              |
|--------------------------------|------------------------------------------------------------------------|
| while condition:<br>Statements | s=0<br>i=1<br>n=int(input("Enter a number :"))<br>while i<=n:<br>s=s+i |

| i=i+1    |
|----------|
| print(s) |

• Example:

```
#print 1 to 5
               i = 1
               while i < 6:
                  print(i)
                  i=i+1
\checkmark
       Output:
                       1
                       2
                       3
                       4
                       5
               #print even number until 10
               j=1
               print("Even Numbers are")
               while j<=10:
                  if j%2==0:
                     print(j)
                  j=j+1
\checkmark
       Output:
                       Even Numbers are
                       2
                       4
                       6
                       8
```

#### For

- ✓ The for loop in Python is used to iterate the statements or a part of the program several times.
- $\checkmark$  It is frequently used to traverse the data structures like list, tuple, or dictionary.
- ✓ syntax

for iterating\_var in sequence:
 statement(s)

10

✓ Example

#print natural numbers
i=1
n=int(input("Enter the number up to print the natural numbers : "))
for i in range(0,n):

|                  | print(i,end=' ')                                                           |
|------------------|----------------------------------------------------------------------------|
| ✓ Output         |                                                                            |
|                  | Enter the number up to print the natural numbers : 5                       |
|                  | 0 1 2 3 4                                                                  |
| ✓ Example        |                                                                            |
|                  | #print String                                                              |
|                  | s="Hello World"                                                            |
|                  | print("\n")                                                                |
|                  | for c in s:                                                                |
|                  | print(c,end=' ')                                                           |
| ✓ Output         |                                                                            |
|                  | Hello World                                                                |
|                  |                                                                            |
| . Example        |                                                                            |
| ✓ Example        | #Multiplication Table                                                      |
|                  | #Multiplication Table                                                      |
|                  | i=1;                                                                       |
|                  | print("\n")<br>pum = int(input("Epter a pumber:")):                        |
|                  | <pre>num = int(input("Enter a number:")); for i in range(1,11):</pre>      |
|                  | print("%d X %d = %d"%(num,i,num*i));                                       |
| ✓ Output         | $print( \sqrt{3} d \times \sqrt{3} d = \sqrt{3} d \sqrt{(num, r, num T)},$ |
| • Output         | Enter a number:4                                                           |
|                  | $4 \ge 1 = 4$                                                              |
|                  | $4 \times 2 = 8$                                                           |
|                  | $4 \ge 3$<br>$4 \ge 3 = 12$                                                |
|                  | 4 X 4 = 16                                                                 |
|                  | $4 \ge 5 = 20$                                                             |
|                  | 4 X 6 = 24                                                                 |
|                  | 4 X 7 = 28                                                                 |
|                  | 4 X 8 = 32                                                                 |
|                  | 4 X 9 = 36                                                                 |
|                  | $4 \ge 10 = 40$                                                            |
| range() Function |                                                                            |
| ✓ To loop t      | hrough a set of code a specified number of times, we can use               |
| the range()      | function,                                                                  |
| ✓ The range()    | function returns a sequence of numbers, starting from 0 by default, and    |
| increments       | by 1 (by default), and ends at a specified number.                         |

- ✓ The range() function defaults to increment the sequence by 1, however it is possible to specify the increment value by adding a third parameter: range(2, 30, 3):
- ✓ Program

# for x in range(6): print(x) for x in range(2, 6): print(x) for x in range(2, 30, 3): print(x) 0 1 2 3 4 5

# ✓ Output

0 1 2 3 4 5 2 3 4 5 2 5 8 11 14 17 20 23 26 29